# <span id="page-0-0"></span>**How to use VXIPnP drivers for the Rohde & Schwarz CMU 300 Universal Radio Communication Tester**

#### **Contents**

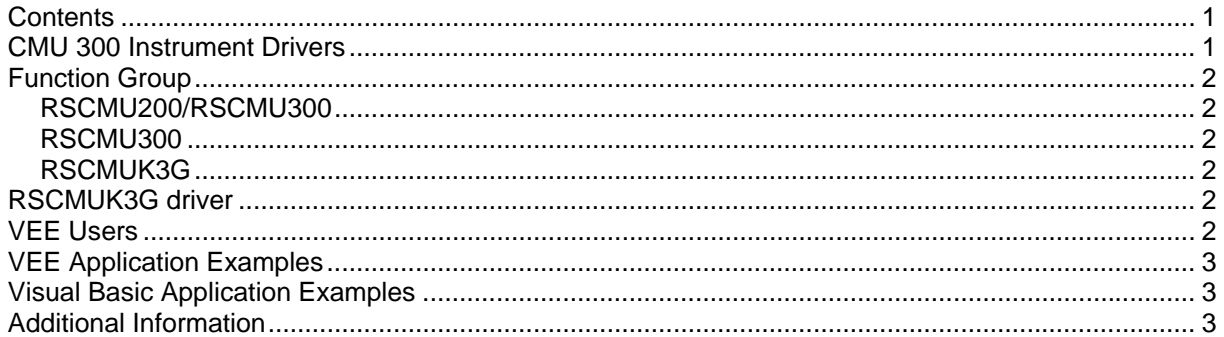

### **CMU 300 Instrument Drivers**

The instrument driver suite for CMU 300 currently consists of several instrument drivers.

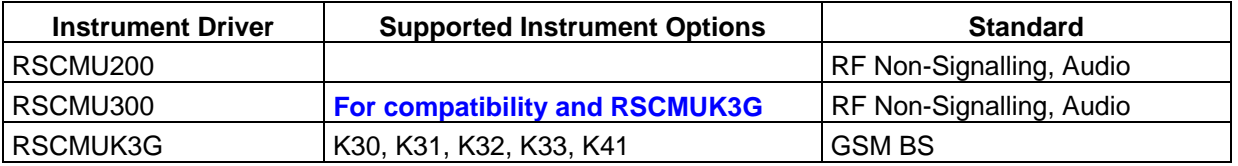

All RSCMUKxx instrument drivers can only be installed and used when RSCMU300 driver module is installed on the system. This applies to every development system and application that will make calls to these drivers.

## <span id="page-1-0"></span>**CMU 300 Function Groups**

Each function group on the instrument represents a separate VISA session to the instrument. The following table shows initialize and close functions that should be used to initialize and close each currently supported function group.

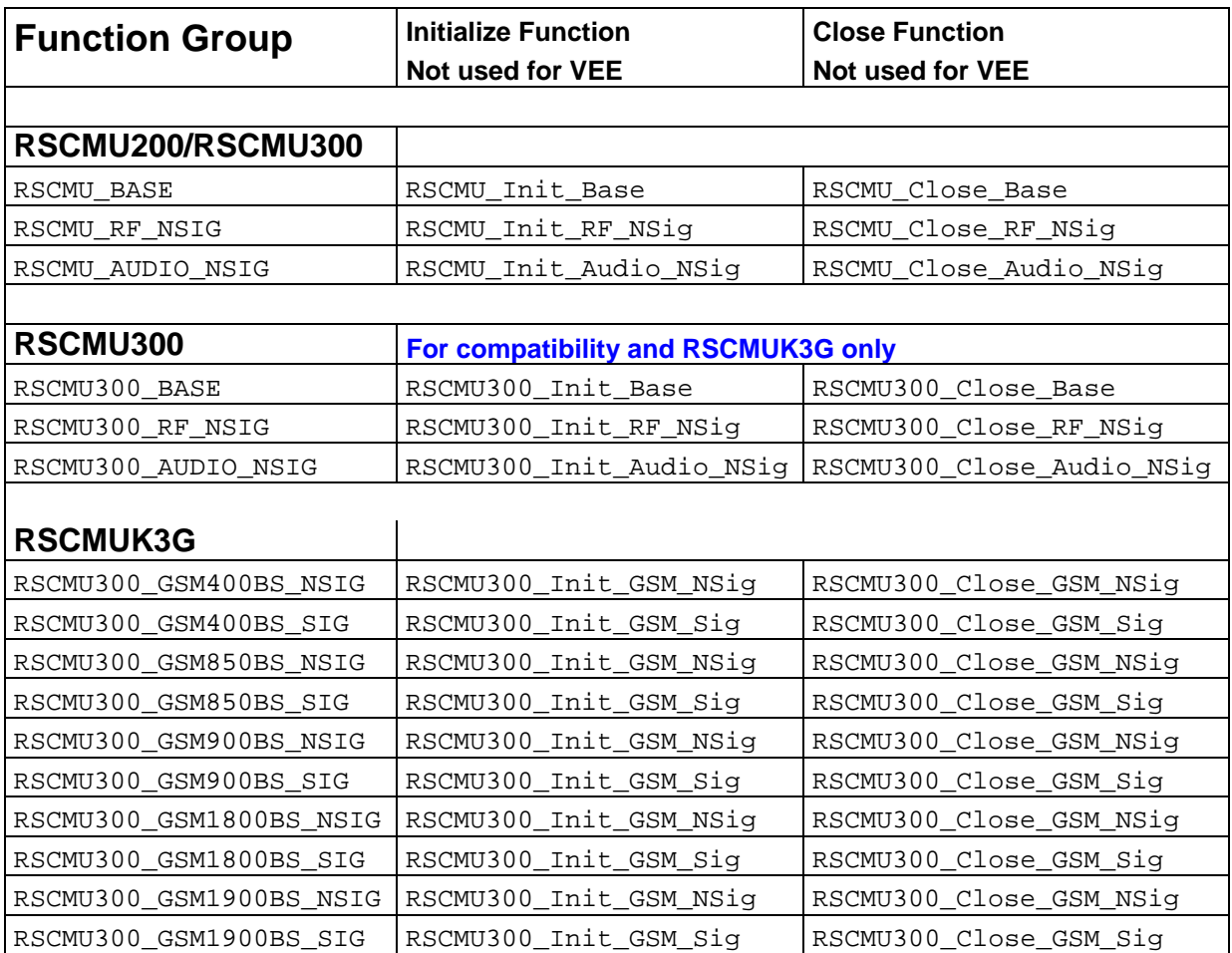

For more information regarding the CMU 300 VXIPnP instrument drivers, please read the readme.txt file that comes with each driver.

#### **RSCMUK3G driver**

Please use the RSCMU300 Base driver. It is necessary to install the CMU200/CMU300 VXIPnP driver first.

#### **VEE Users**

In addition, the required settings for VEE for every driver are specified as standard in the Readme.txt file.

VEE initializes the measuring instruments when a driver function is first called up. Contrary to other programs (LabWindows/CVI, LabVIEW, Visual C++, Visual Basic etc.) dynamic management of secondary addresses in the program is not possible. The Universal Radio Communication Tester CMU features different functional groups, each with their own

<span id="page-2-0"></span>secondary addresses. The names of the functional groups and their secondary addresses must therefore already be defined when starting the program.

 Consequently, you have to define the names of the functional groups and their secondary addresses in the CMU demo programs.

You can make the settings with the aid of Readme.txt or with the aid of demo programs. Using the demo programs, you can easily check if everything is correct.

See also Application Note " Rohde & Schwarz Device Drivers under VEE Installation and Troubleshooting" [1MA35\\_E1.pdf](http://www.rohde-schwarz.com/412566DA00254725/0/9FC12153827B516DC1256A5A004B5A38?Open&Highlight=0,1MA35,_u95356kpt64_) .

### **VEE Application Examples**

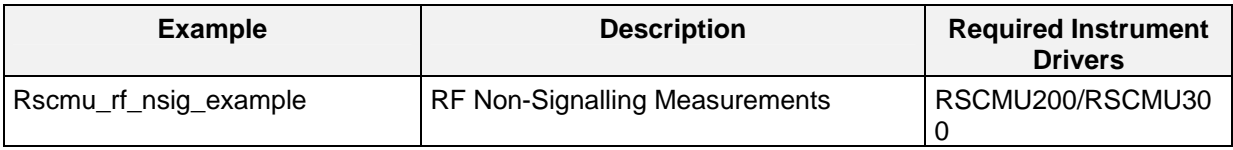

#### **Visual Basic Application Examples**

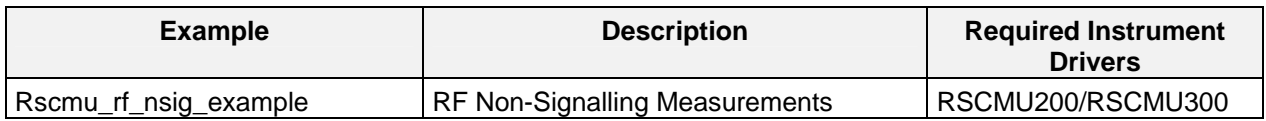

### **Additional Information**

For more information regarding the CMU 200 VXIPnP instrument drivers, please read the readme.txt file that comes with each driver.